# Install  $R - 1$

- Go to http://www.r-project.org
- Click CRAN under download

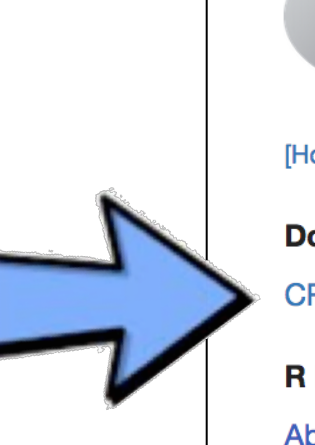

[Home] **Download CRAN R** Project **About R** Logo **Contributors What's New? Reporting Bugs Development Site Conferences Search** 

#### **The R Project for Statis Computing**

#### **Getting Started**

R is a free software environment for statistical computing and variety of UNIX platforms, Windows and MacOS. To downloa mirror.

If you have questions about R like how to download and insta are, please read our answers to frequently asked questions b

#### **News**

- R version 3.4.0 (You Stupid Darkness) has been release
- R version 3.3.3 (Another Canoe) has been released on N

 $\sim$  useDL2017 (luly  $A = 7$  in Brussels) has apened registration

## Install R - 2

- Click any link
	- http://cloud.r-project.org is fine
		- · links are mirrors; they have identical content

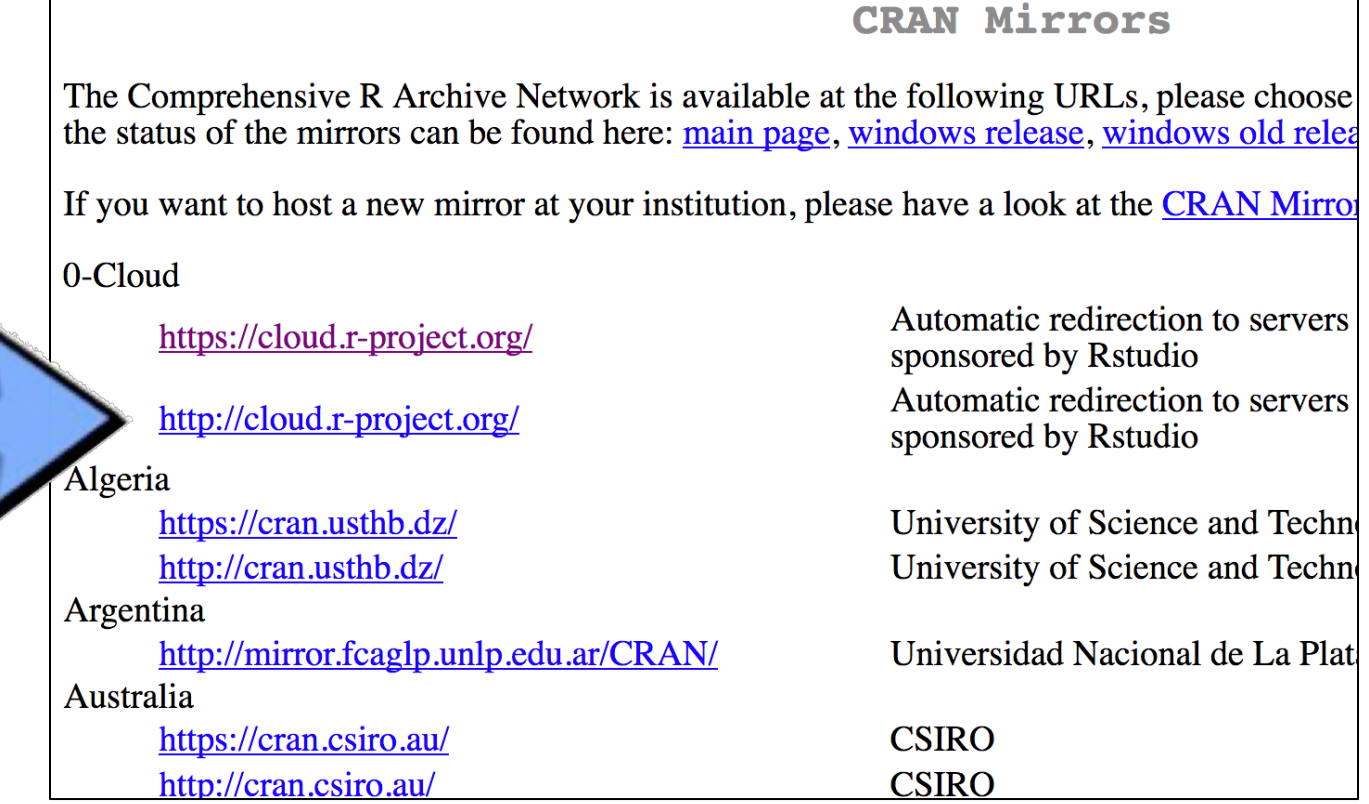

┑

### Install  $R - 3$

#### Download & run installer for your platform  $\bullet$

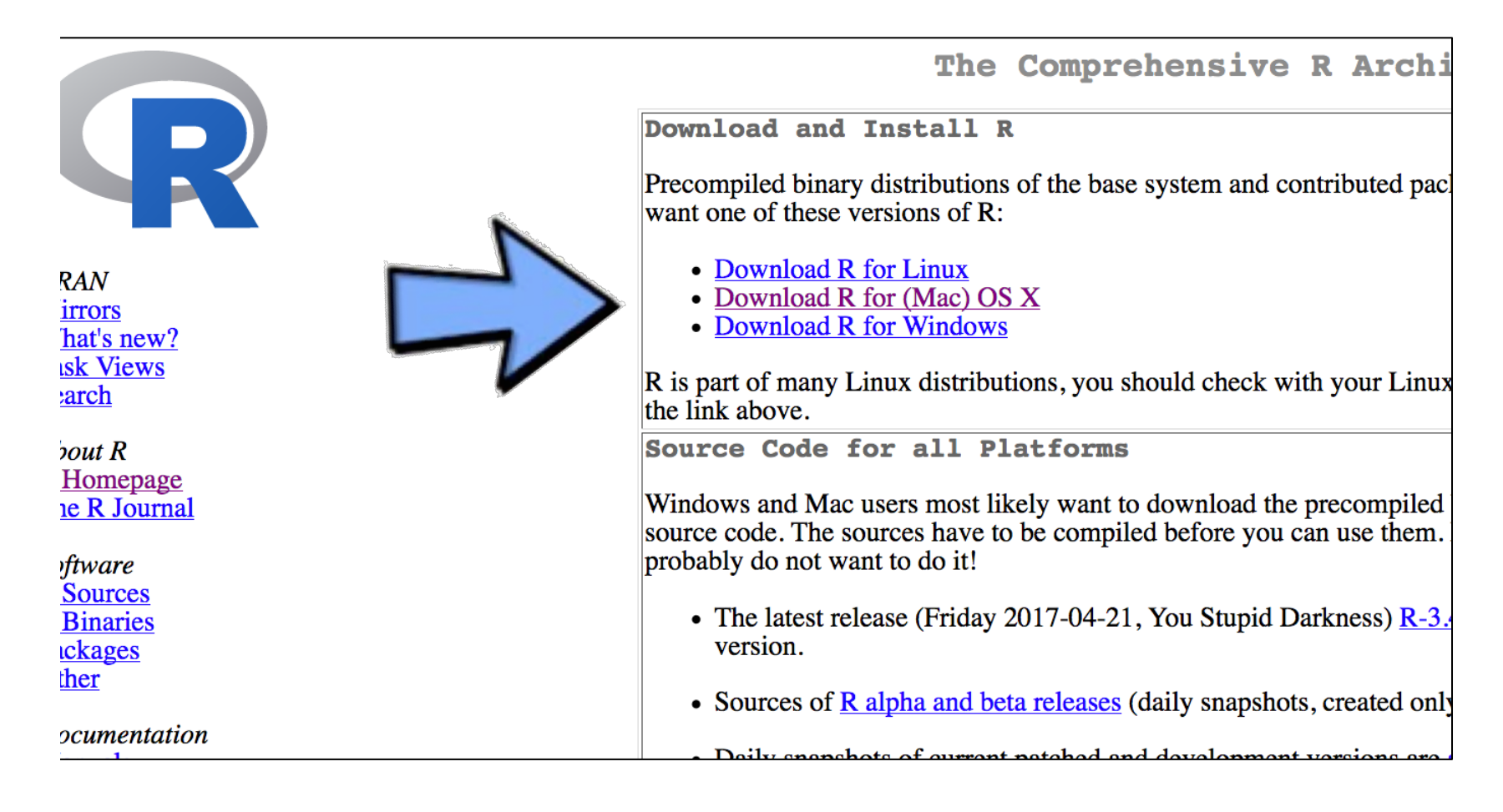

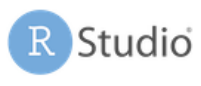

 $\bullet$ 000

# Install RStudio Desktop - 1

- Go to http://rstudio.com
- Click Download
- Download & run  $\bullet$ **RStudio Desktop** installer for your platform

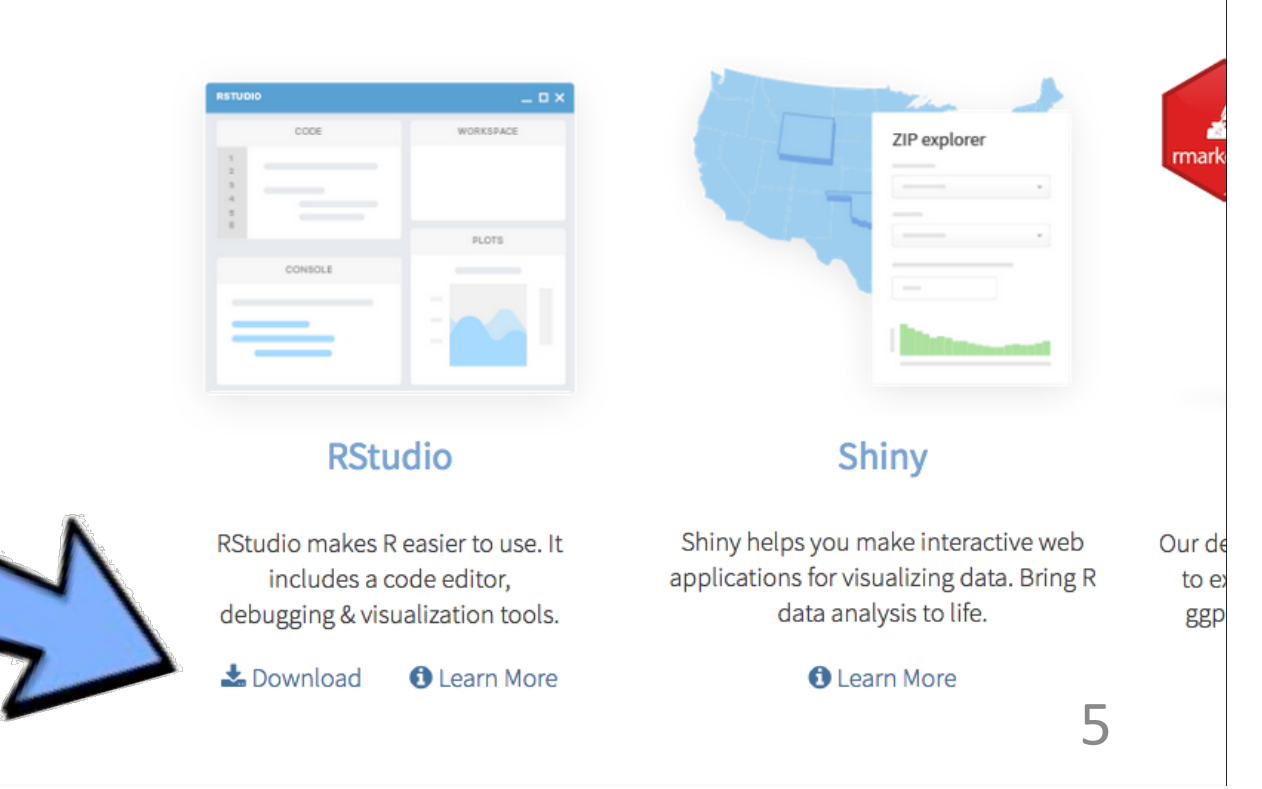

### Install RStudio - 2

- Test it works!
	- Start RStudio
	- Locate **Console** tab
	- $-$  Enter commands in **Console**

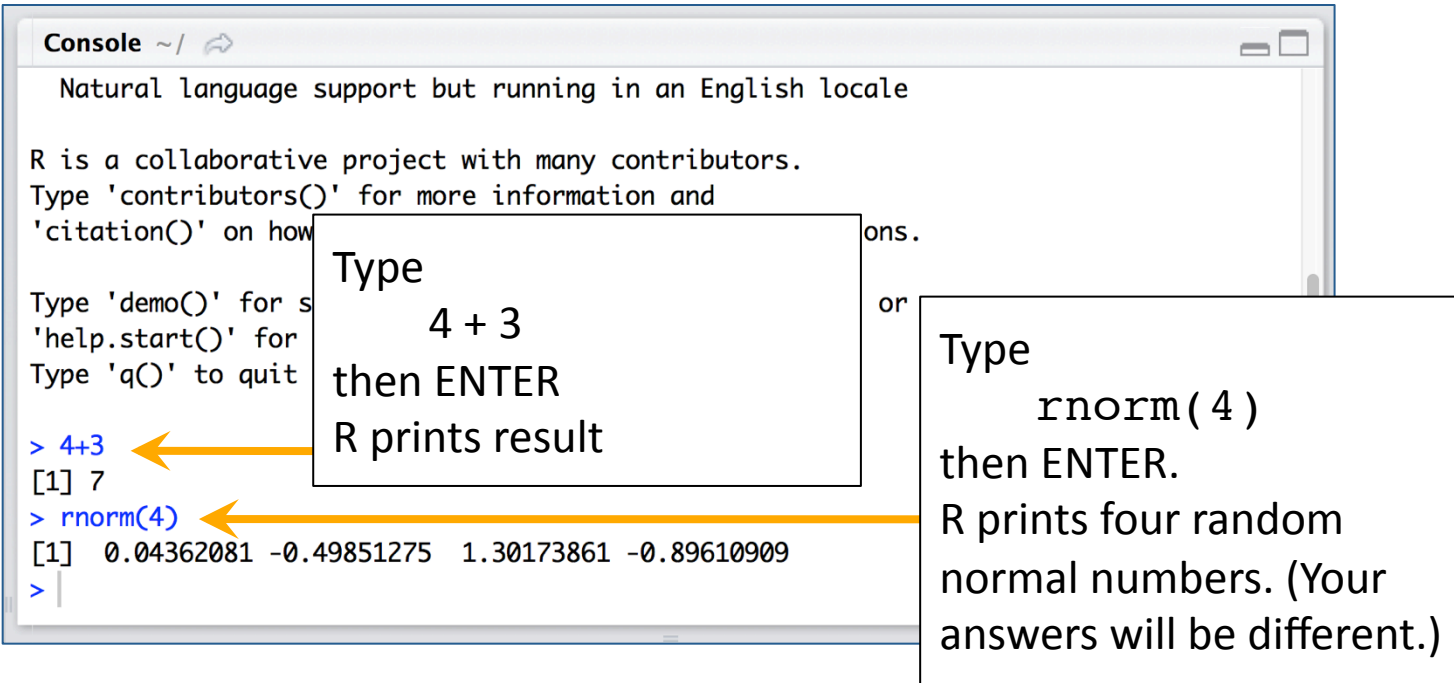